AutoCAD Crack Activation Key Download For Windows

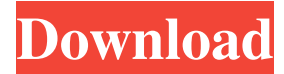

### **AutoCAD Crack+ Free [32|64bit] [Latest-2022]**

The Windows version of AutoCAD LT for Linux is a professional drawing and design application, which is used to create 2D drawing projects, including floor plans, architectural designs, mechanical drawings, electrical schematics, and other related 2D and 3D designs. AutoCAD LT is a free and open-source application, available for download under the GNU General Public License. AutoCAD is the first design software that was specifically developed for the Windows platform. Release history Development and release timeline of AutoCAD Release dates are for AutoCAD versions as they appear on the AutoCAD website. For example, AutoCAD 2009 release dates are listed as the year with the number of the release. These are the dates that were published at the time of their release. AutoCAD is available in four major releases, and subsequent minor releases (with build numbers in parentheses): AutoCAD 2009 (18.0) (build 12291): 2009 (Aug 6) (12291): 2009 (Aug 6) AutoCAD 2008 (17.5) (build 12420): 2008 (Mar 2) (12420): 2008 (Mar 2) AutoCAD 2007 (16.5) (build 12399): 2007 (Feb 2) (12399): 2007 (Feb 2) AutoCAD 2006 (15.5) (build 11684): 2006 (Jun 2) (11684): 2006 (Jun 2) AutoCAD 2005 (14.5) (build 10671): 2005 (May 2) (10671): 2005 (May 2) AutoCAD 2004 (14.0) (build 10257): 2004 (Mar 2) (10257): 2004 (Mar 2) AutoCAD 2003 (13.0) (build 9143): 2003 (Aug 4) (9143): 2003 (Aug 4) AutoCAD 2002 (13.0) (build 6700): 2002 (Apr 1) (6700): 2002 (Apr 1) AutoCAD 2001 (12.0) (build 2356): 2001 (Aug 1) (2356): 2001 (Aug 1) AutoCAD 2000 (11.0) (build 2143): 2000 (Sep 1) (2143): 2000 (Sep 1) AutoCAD 1999 (11.0) (build 1951): 1999

### **AutoCAD License Key 2022 [New]**

Auctions AutoCAD Cracked 2022 Latest Version is the basis of several auction management systems such as ARX and Envision Software's Auction System. Libraries The AutoCAD Library includes the following libraries: Autodesk.AutoCAD.Interactive (IA) Autodesk.AutoCAD.Core (ABC) Autodesk.AutoCAD.ComponentModel (ACM) Autodesk.AutoCAD.DataManagement (ADM) Autodesk.AutoCAD.DesignCenter (DC) Autodesk.AutoCAD.Exchange (EXC) Autodesk.AutoCAD.Exchange.DataReader (XDR) Autodesk.AutoCAD.Exchange.Designer (XD) Autodesk.AutoCAD.Exchange.Designer.Model (XD) Autodesk.AutoCAD.Exchange.Designer.Network (XDN) Autodesk.AutoCAD.Inventor (INV) Autodesk.AutoCAD.Inventor.Database

(IAD) Autodesk.AutoCAD.Inventor.IFC (IFD) Autodesk.AutoCAD.Inventor.Workspace (IWS) Autodesk.AutoCAD.Inventor.Workspace.DesignCenter (IWSDC) Autodesk.AutoCAD.Inventor.Workspace.Designer.Model (IWSM) Autodesk.AutoCAD.Map (MAP) Autodesk.AutoCAD.Map.ApplicationServices (MAPAS) Autodesk.AutoCAD.Map.History (MHI) Autodesk.AutoCAD.Map.Server (MTS) Autodesk.AutoCAD.Map.MapServer.Editor (MSE) Autodesk.AutoCAD.Map.MapServer.Finance (MFS) Autodesk.AutoCAD.Map.MapServer.GIS (MGS) Autodesk.AutoCAD.MapServer.GIS.Editor (MGSED) Autodesk.AutoCAD.MapServer.GIS.Finance (MGSF) Autodesk.AutoCAD.MapServer.GIS.Presentation (MGSP) Autodesk.Auto a1d647c40b

## **AutoCAD [32|64bit]**

Load your.acad file, right click on the object you want to edit and click properties. Click on the view tab in the object properties. Press F1, this will bring up the command line. Type in: nurbsEdit 3d.gxp This will load the nurbsEdit 3d plugin. Press the spacebar to expand the current object. On the left side you should see a red arrow. Click on it. Type in: view 3d Object3d.select This will select all the vertices and faces that have been created. Type in: move 2 2.5 This will move the object 2 units up. Press the spacebar to expand the current object. On the left side you should see a red arrow. Click on it. Type in: view 3d Object3d.select This will select all the vertices and faces that have been created. Type in: move 2.5 2.5 This will move the object 2.5 units up. Press the spacebar to expand the current object. On the left side you should see a red arrow. Click on it. Type in: view 3d Object3d.select This will select all the vertices and faces that have been created. Type in: move 3.5 2.5 This will move the object 3.5 units down. Press the spacebar to expand the current object. On the left side you should see a red arrow. Click on it. Type in: view 3d Object3d.select This will select all the vertices and faces that have been created. Type in: move 3.5 2.5 This will move the object 3.5 units down. Press the spacebar to expand the current object. On the left side you should see a red arrow. Click on it. Type in: view 3d Object3d.select

## **What's New in the AutoCAD?**

Model-Based Design: Go beyond traditional 2D drafting with a new model-based design capability that lets you assemble 3D shapes and construct new geometry within your drawings. (video: 2:02 min.) WYSIWYG: An intuitive new design interface improves your collaboration and communication with others by enabling real-time annotations and comments in a modern WYSIWYG style. The Drawing Experience: A new, consistent and intuitive drawing experience that makes it easier than ever to add and edit your drawings and view tools such as grids, layers, filters and shapes. New Tools and Features: A variety of new drawing and annotation tools, including the ability to add and edit vector text and to annotate and tag your drawings in AutoCAD Architecture or AutoCAD LT. New Connectivity and Sharing Options: Import and export files, and share your drawings with others. You can also collaborate with others using a private network of drawings or using traditional file servers and shared folders. Improved Navigation: A new in-canvas timeline helps you manage your annotations and all your drawing projects. Improved Drafting Tools: A variety of new tools for enhanced drafting and improved editing, including an improved text-wrapping tool and the ability to use the keyboard to control vertex moves and visibility for your drawings. New, Intuitive Workflows: A new, highly intuitive workflow and document management interface, which lets you easily share and print multiple drawings simultaneously. New Accessibility: A range of new accessibility features, including the ability to automatically add pan and zoom (zoom fit) buttons to toolbars and the new Zoom Engine technology that lets you control the zoom in and out of your drawing. Watch videos of the new AutoCAD 2023 drawing and annotation tools and features. Take a tour of the new features Download Check out the AutoCAD® 2023 Release Notes to learn about the new features, updates and other benefits. To learn more about the Release Notes or AutoCAD 2023, go to the AutoCAD website. The new AutoCAD 2023 release is available for AutoCAD LT and AutoCAD® Architecture. AutoCAD LT includes the drawing experience enhancements, while AutoCAD Architecture includes a model-based design capability.

# **System Requirements:**

When evaluating your options for server software, you have many choices available, each of which are useful for different purposes. One of the most common choices, in my experience, is the TypeScript-based Liferay IDE plugin that is included with the Liferay Marketplace. It comes with a good web-based IDE, tooling, etc. Liferay IDE also does a good job when you're configuring your application, and during development, it's not too bad. On the other hand, there are plenty of people who want